**※ 直流无刷电机驱动器 ※**

# **MLBL3630 使用手册(V1.0)**

西安铭朗电子科技有限责任公司

(2011-9-19)

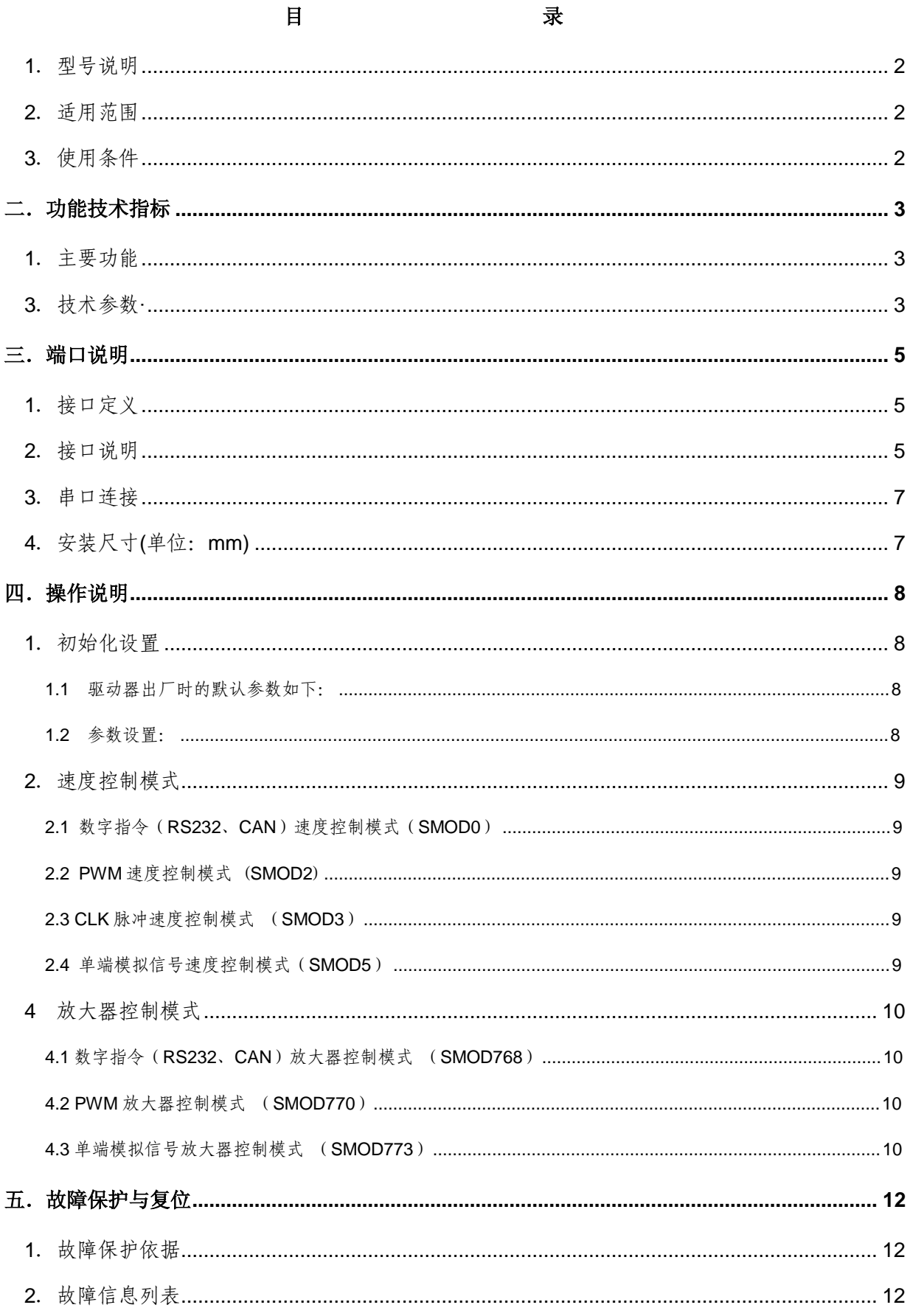

#### **一.概述**

1.型号说明

MLBL3630

- ML--------- 公司代码
- BL-----------无刷电机
- 36---------- 电源电压+12~48V
- 30--------- 最大连续输出电流 30
- 2.适用范围
	- l 适合驱动 DC+12~48V 直流无刷电机;
	- **l** 最大连续电流 30A, 最大峰值电流 60A;
	- **l** 功率 1400W 以内,过载能力达 2800 瓦;

3.使用条件

- (1)电源:
	- l 电源输入范围: +12~48V 直流电源: :
	- Ⅰ 能提供连续电流 2 倍的瞬间电流过载能力;
- (2)反馈元件:
	- l 霍尔位置传感器;
- (3)使用环境:
	- l 温度:0~70℃(以驱动器壳体表面温度为准);
	- l 湿度:85%RH 以下;
	- l 无防水要求;
	- l 无腐蚀性气体。

# 二.功能技术指标

- 1.主要功能
	- l 工作模式:速度模式、放大器模式;
	- l 反馈元件:霍尔位置传感器;
	- l 控制端口: RS232, CAN, CLK (频率), PWM, 0~5V 模拟电压;
	- l 可以通过 CAN 总线组网控制;
	- l 内部驱动电路和控制电路隔离;
	- l 外部制动控制;
	- l 外部启停控制;
	- l 过流保护;
	- l 过压、欠压保护。

# 2.工作模式配置表

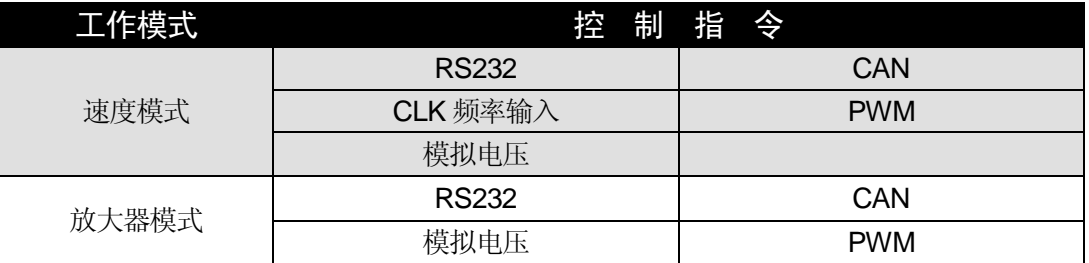

3.技术参数·

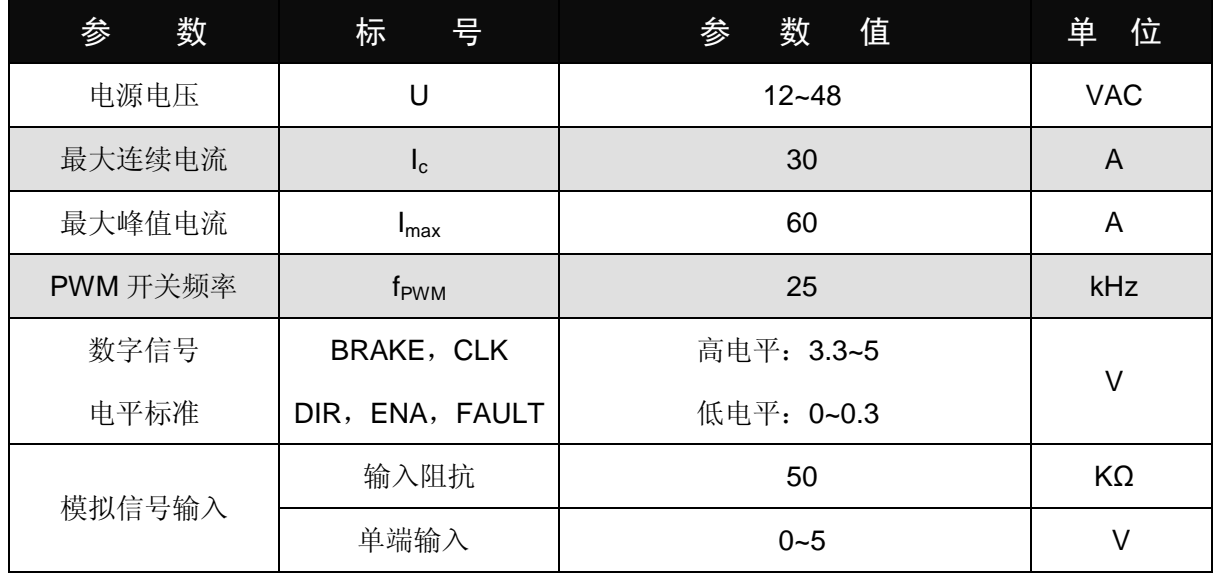

公司地址:西安市高新区唐延路南段旺座现代城H 座1103 室(P.R.:710075) 电话:86-29-88892291 15802975566 传真:86-29-88892265 网址: **<http://www.mosvo.com>**

第 **3** 页 共 **12** 页

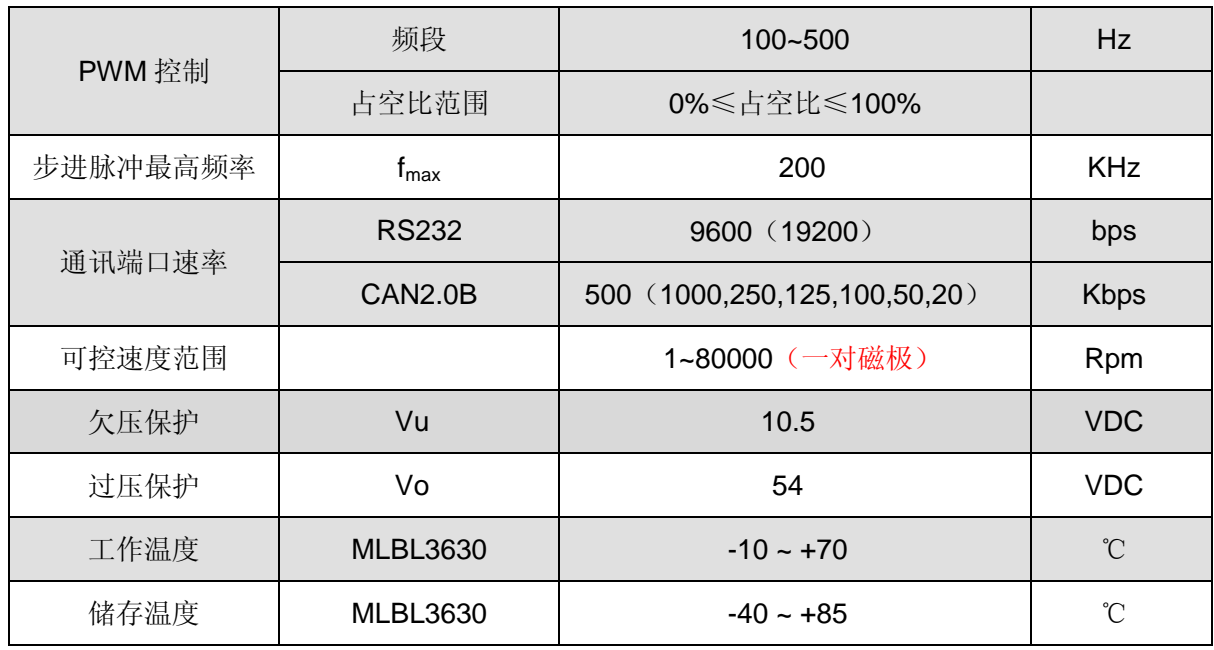

# 三.端口说明

# 1.接口定义

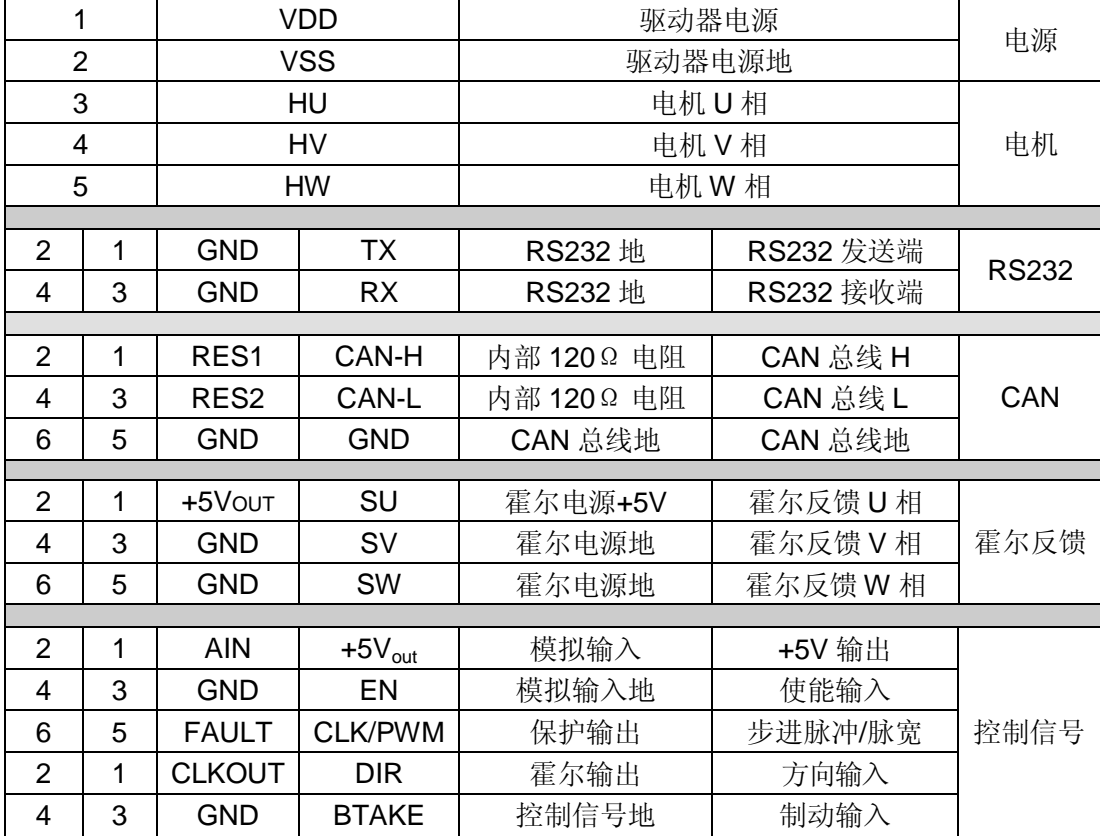

2.接口说明

(1) TX, RX, GND, GND: RS232 接口, 实现指令控制, 以及参数设置、运行状态调测等;

(2) CAN-H, CAN-L, RES1, RES2: GND, GND: CAN 接口, 实现指令控制, 以及参数设置、运行 状态调测等;

●RES1, RES2 分别是驱动器内部提供的 120Ω终端电阻的两端。组网时,用户可以选择网络中 的任意一个驱动器,把 CAN-H 和 CAN-L 分别和 RES1、RES2 短接, 即可保证总线上具备 120 欧姆阻抗。 (3) ENA, CLK, PWM, DIR, BRAKE, CLKOUT, FAULT, AIN, GND:

外部控制信号输入接口。接口电路如下:

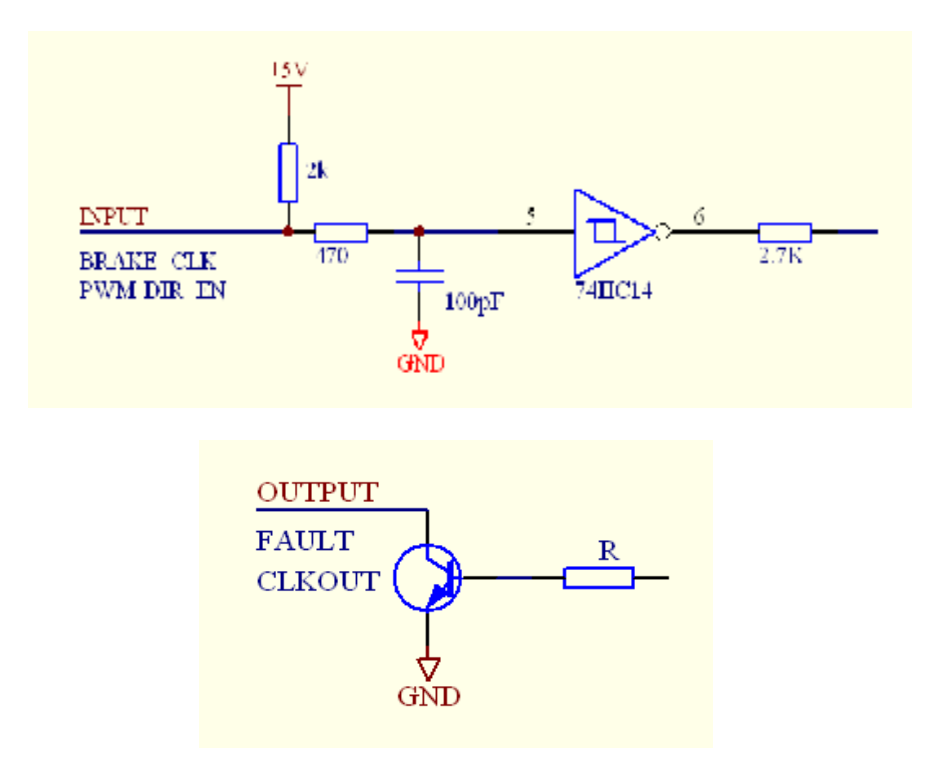

- l ENA 信号为外部使能控制, 在任何模式下都有效。EN 高电平时, 驱动器加载电机。当 EN 低电平时,驱动器释放电机,电机处于无力矩状态。此信号在悬空时为高电平状态,这时驱 动器向电机加载。
- l CLK, PWM 是频率脉冲、PWM 信号共用端口,通过 RS232 串口或 CAN 接口设置信号属 性。用户根据需要,可以选择下列其中一种控制组合: PWM 脉宽信号,可以实现速度、转矩和放大器模式控制;0%~50%对应于 0~Vmax(Tmax); 50%~100%对应于 0~Vmax (Tmax)。 CLK 频率信号,可以实现速度控制;0~10kHz 对应于 0~Vmax (Tmax), 通过 DIR 信号换 向。
- l DIR 是方向信号,高电平控制电机正转,低电平控制电机反转。悬空时为高电平状态。
- l BRAKE 是急停信号,当置为低电平时,驱动器将迅速制动电机。置为高电平时,取消急停 状态。此信号在任何模式下均有效。
- **l** AIN, GND: 0~5V 模拟信号输入端; 0~5V 对应于 0~Vmax (Tmax), 通过 DIR 信号换 向。
- l FAULT 是驱动器输出的出错信号。当系统产生保护时,输出低电平;正常状态时,输出高 电平。
- l CLKOUT:是电机转速的输出信号。输出频率等于霍尔信号的 W 相信号频率。

# 3.串口连接

公司提供专用电缆,DB9 插头符合标注定义,可同计算机串口相连。线缆标识定义:

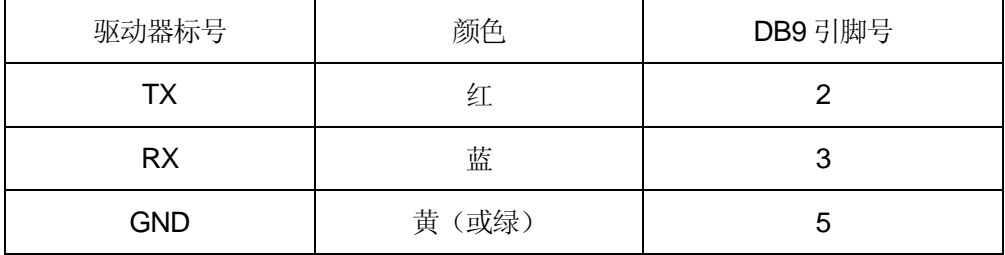

# 4.安装尺寸(单位:mm)

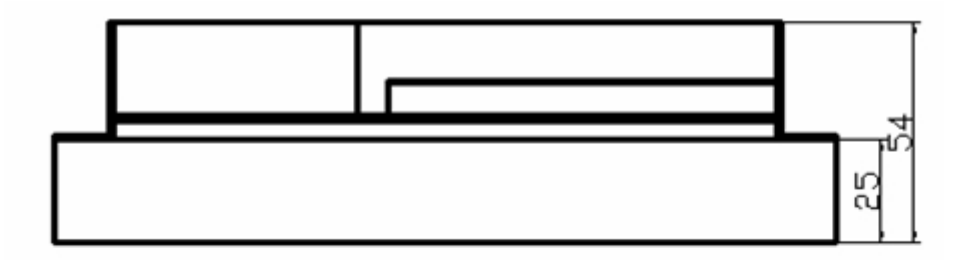

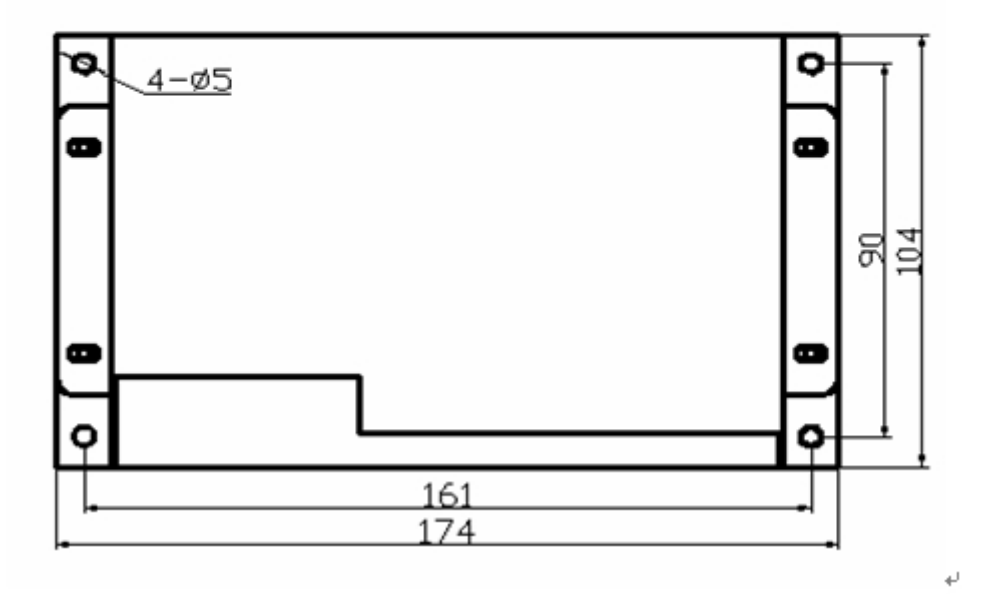

# 四.操作说明

- 1.初始化设置
- 1.1 驱动器出厂时的默认参数如下:

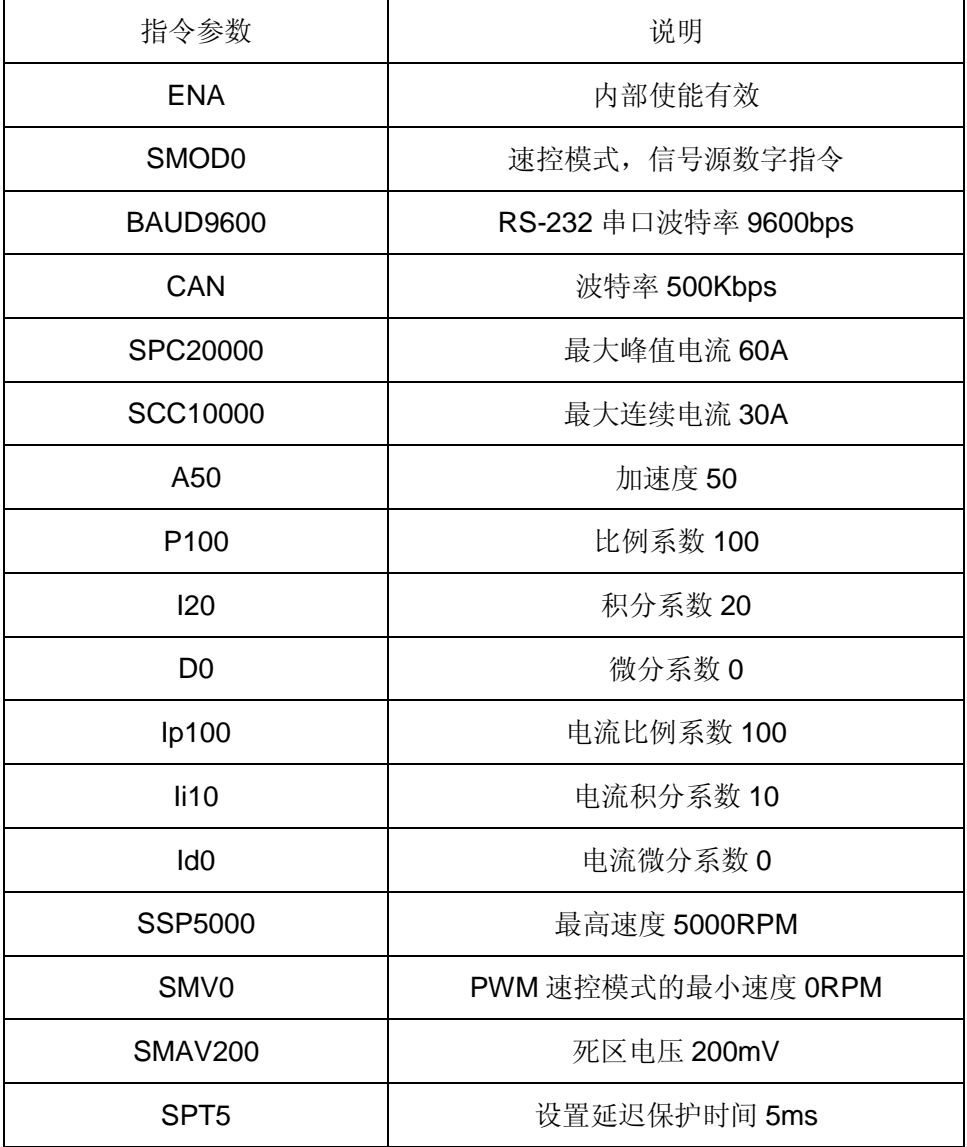

#### 1.2 参数设置:

用户需要根据所选的电机、测速机、编码器及负载情况重新设置参数并存储。设置方法如下:

- l 通过本公司提供的《伺服运控管理系统》软件进行设置,在相应栏目输入参数,分别点击"设置" 和"保存至 EEPROM"两个按钮, 即可存储;
- l 根据通讯协议,用户通过数字指令(RS232 或 CAN)分别进行设置,最后通过指令"ESA"保 存至 EEPROM。
- l 注意:参数设置后,驱动器只是暂存参数,必须保存至 EEPROM,才能永久生效。

#### 2.速度控制模式

#### 2.1 数字指令(**RS232**、**CAN**)速度控制模式(**SMOD0**)

(1)指令:V + 参数

如:V1000 启动速控模式,电机开始以设定的速度运动。

(2)相关指令:A(加速度)

#### 2.2 **PWM** 速度控制模式 (**SMOD2**)

(1)PWM 信号规范:

频率范围:100-500Hz;

占空比范围:0%≤占空比≤100%。

(2)工作原理

当占空比=50%, V = 0;占空比<50%, 电机反转; 占空比>50%, 电机正转。

计算公式: V = SSP x (占空比 x 100 – 50) ÷ 50

(3)相关指令:SMV(最小速度)

为了保证 PWM 占空比 = 50%时, 电机速度绝对为零, 可用 SMV 指令设置最小速度

#### 2.3 **CLK**脉冲速度控制模式 (**SMOD3**)

- (1)脉冲输入频率范围:0~10KHz
- (2)相关指令:
	- 设置最大速度: SSP + 参数
- (3)工作原理
	- 脉冲频率 0~10KHz, 对应于电机的最高转速
- (4)通过 DIR 信号控制方向。

#### 2.4 单端模拟信号速度控制模式(**SMOD5**)

- (1)AIN 电压输入范围:0~+5V;
- (2) 相关指令: SSP(最大速度), SMAV(死区电压)
	- 最大速度: SSP + 参数

例如, SSP5000。电机允许速度范围: -5000~5000 RPM。

• 死区电压:SMAV + 参数

例如: SMAV200。当输入信号电压范围在 -200mV 到 200mV 时, 驱动器对电机不加载; 模 拟电压控制速度的特性曲线如图:

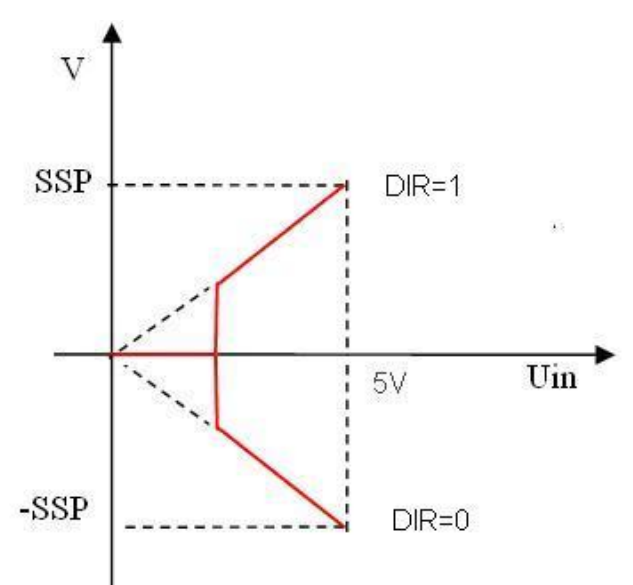

注: 死区电压值如果设置过低, 可能在低速区电机转速不稳定。

### 4 放大器控制模式

#### **4.1**数字指令(**RS232**、**CAN**)放大器控制模式 (**SMOD768**)

相关命令: AM + 参数

如: AM20, 则驱动器输出电压: Vout = 电源电压 x 20 ÷ 100;

AM-20, 则驱动器输出电压: Vout = 电源电压 x (-20) ÷ 100;

#### **4.2 PWM**放大器控制模式 (**SMOD770**)

(1)PWM 信号规范:

频率范围:100-500Hz;

占空比范围:0%≤占空比≤100%。

(2)工作原理:

占空比=50%,输出电压=0;占空比<50%,电机被施加反向电压;占空比>50%,电机被 施加正向电压。

计算公式 Vout = 电源电压 x (占空比 x 100 – 50) ÷ 50

#### **4.3**单端模拟信号放大器控制模式 (**SMOD773**)

- (1) AIN 输入电压范围: 0V~+5V: 5
- (2)相关指令:

• 死区电压:SMAV + 参数

例如:SMAV200。当输入信号电压范围在 –200mV 到 200mV 时,输出电压为零;模拟 电压控制输出电压的特性曲线如图:

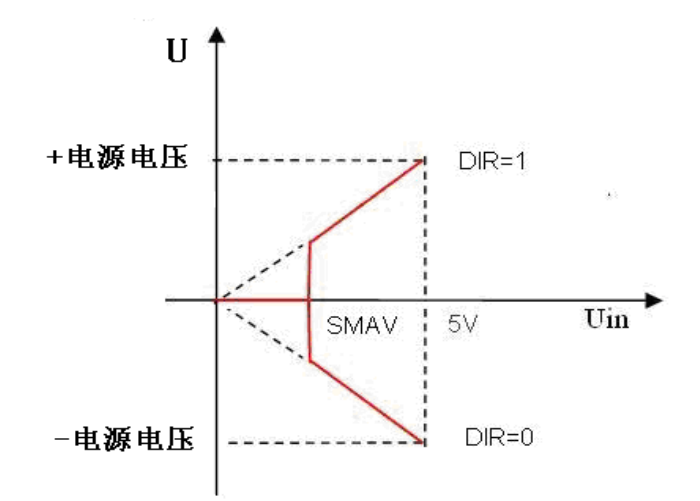

输出电压计算公式为

Vout =电源电压 x VIN ÷ 5V;

# 五. 故障保护与复位

#### 1.故障保护依据

(1)过流保护

当电流大于峰值电流,将产生过流保护。

(2)过载保护

当电流持续大于连续电流的时间超过保护延迟时间,将产生过载保护。

(3)过压、欠压保护

当电源电压低于 10.5V 时系统将产生欠压保护;

当电源电压高于 54V 系统将产生过压保护;

2. 故障信息列表

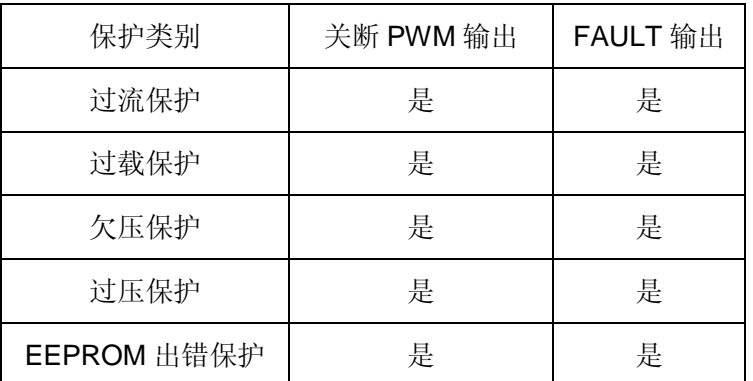

注: 故障状态被锁定后, 驱动器将停止功率输出; 使用 DIS 指令或者外部使能置低, 可以清除所 有故障标志。